Albert-Ludwigs-Universität Freiburg – Institut für Pflegewissenschaft 79110 Freiburg, Breisacher Str. 153

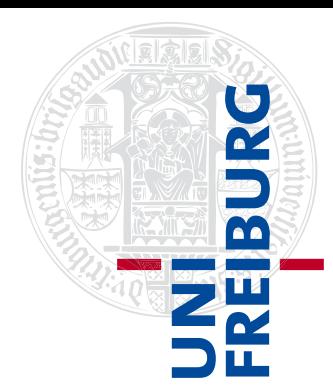

## **Bewerbungsverfahren – Checkliste online-Bewerbung über HISinOne**

<https://campus.uni-freiburg.de/qisserver/pages/cs/sys/portal/hisinoneStartPage.faces>

**1. Sind Sie bereits an der Albert-Ludwigs-Universität registriert**, dann einfach direkt einloggen und bei Schritt 2 anfangen. **Wenn Sie noch nicht an der Albert-Ludwigs-**Universität registriert sind, dann auf der Startseite auf den Reiter "Bewerber/innen" klicken – es ist keine vorherige Anmeldung nötig:

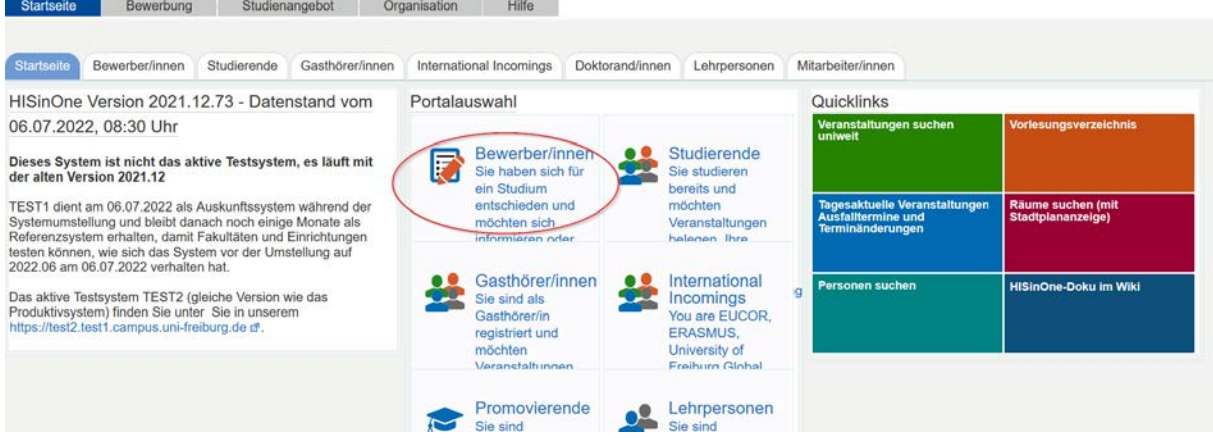

Folgend den Quicklink "Registrierung" auswählen:

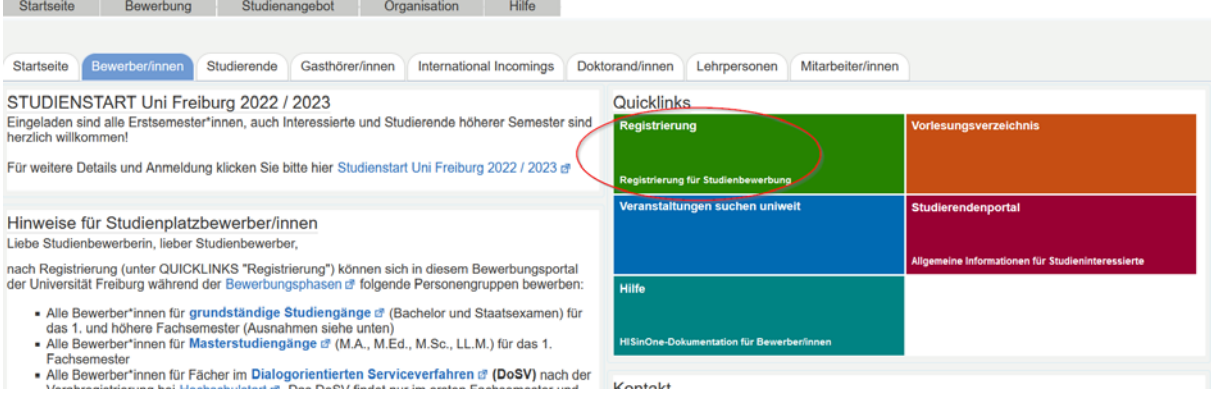

Hier alle Angaben zur Person ausfüllen. Sie erhalten nachfolgend Zugangsdaten, mit denen Sie sich folgend im System HISinOne anmelden können. Erst dann können Sie eine Bewerbung einreichen.

2. Nach der Registrierung auf der Startseite in HISinOne unter dem Reiter "Meine Bewerbung" "Bewerbung starten" auswählen:

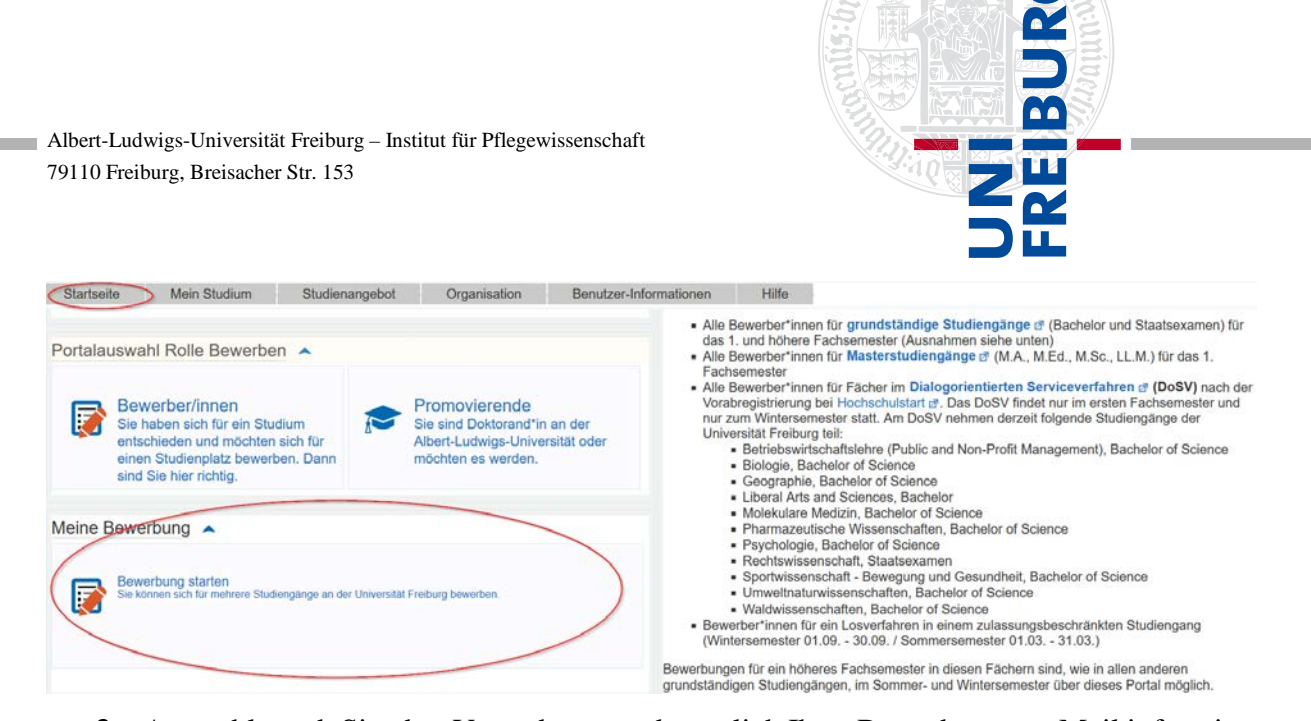

**3.** Auswählen, ob Sie über Veränderungen bezüglich Ihrer Bewerbung per Mail informiert werden wollen oder nicht. Wenn Sie nein auswählen, müssen Sie sich eigenständig über das System HISinOne über eventuelle Veränderungen informieren.

 $\overline{0}$  Info

**4.** Auf ...Antrag auf Zulassung hinzufügen" klicken:

**i** Es liegen noch keine Dokumente in Ihrem Posteingang vor.

Anträge auf Zulassung in Vorbereitung

i Klicken Sie auf "Antrag auf Zulassung hinzufügen" um sich zu bewerben

Auf den folgenden Seiten müssen alle mit einem \* gekennzeichneten Felder ausgefüllt sein

Falls Sie sich in einem vorangegangenen Semester schon einmal beworben haben, können Sie oben auf dieser Seite das Semester auswählen, für das Sie sich bewerben wollen.

## Antrag auf Zulassung hinzufügen G

**5.** Abschlussziel auswählen (Bachelor of Science), folgend das Fachkennzeichen auswählen (Hauptfach), dann das Studienfach angeben (Pflegewissenschaft). Sie bewerben sich, wenn Sie kein Wiedereinsteiger sind (also bereits zuvor Pflegewissenschaft studiert haben) immer auf das **1. Fachsemester**. Der Reiter

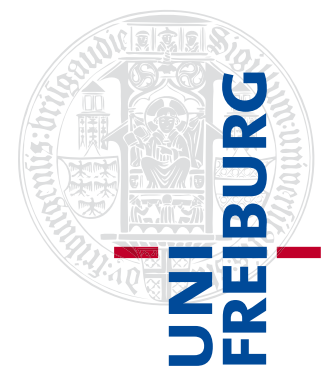

Albert-Ludwigs-Universität Freiburg – Institut für Pflegewissenschaft 79110 Freiburg, Breisacher Str. 153

"Zulassungstyp" bleibt immer auf "mit besonderen Zulassungsvoraussetzungen":

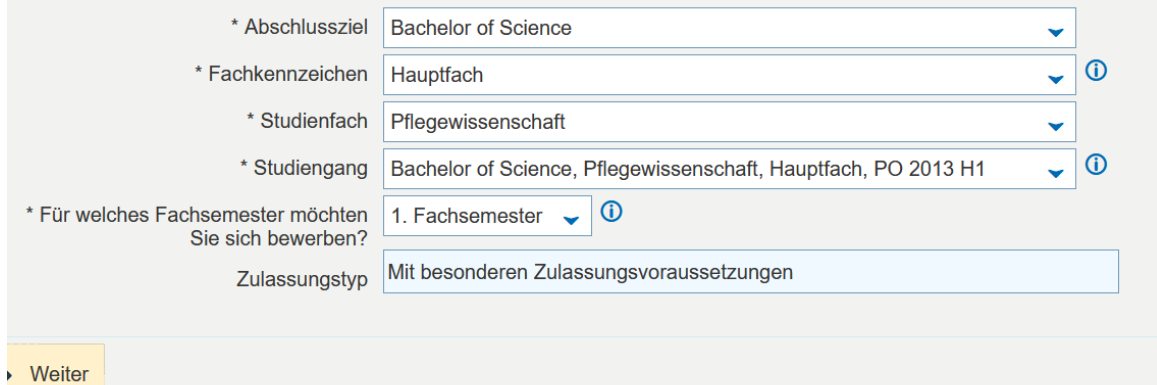

6. Beim Reiter "Bevorzugte Zulassung" kein Häkchen setzen – es sei denn, Sie haben aufgrund eines Dienstes (Wehrdienst, FSJ o.Ä.) einen Studienplatz nicht antreten können, auf den Sie sich zuvor beworben haben und für den Sie eine Zusage bekommen haben:

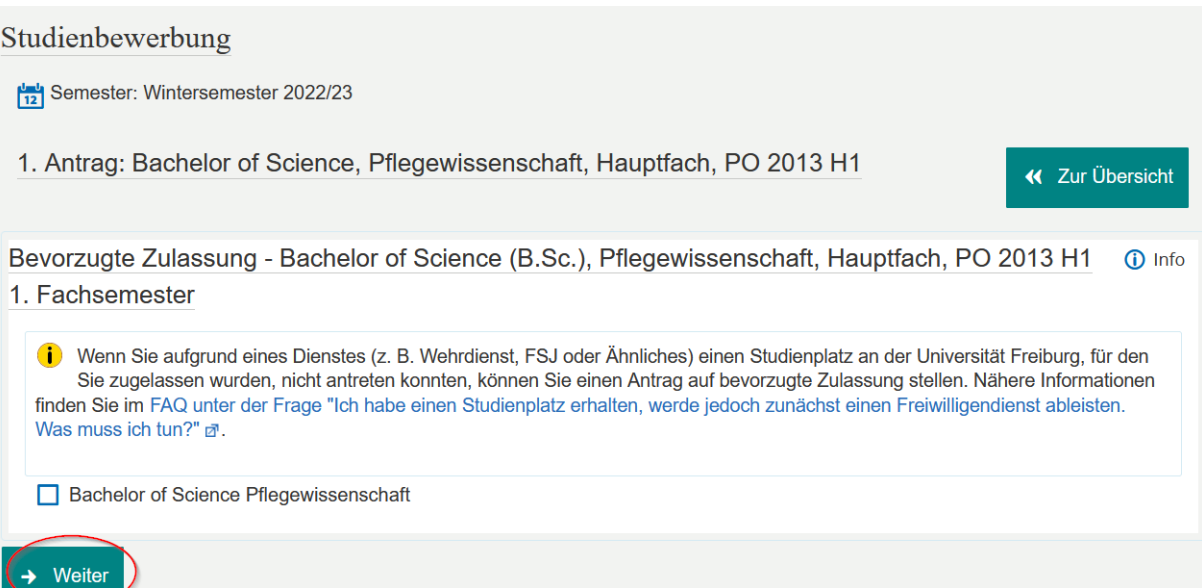

- **7.** Folgend die Hochschulzugangsberechtigung angeben (siehe Checkliste Hochschulzugangsberechtigung). Das Hochladen der entsprechenden Dokumente erfolgt zu einem späteren Zeitpunkt.
- 8. Beim Reiter "Studienvergangenheit in Deutschland" angeben, ob Sie bereits studiert haben. Wenn ja, die Anzahl an Semestern angeben sowie die Angabe machen, ob Sie

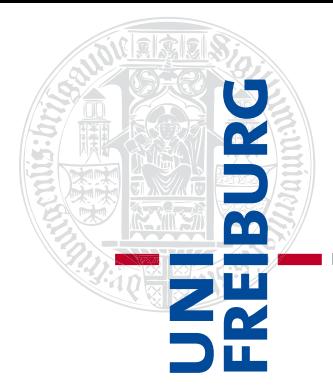

bereits ein Studium abgeschlossen haben (Sie also ein Zweitstudium antreten). Es handelt sich hier nur um die Nachfrage nach einem **deutschen** Studium.

- **9.** Nun erfolgt das Hochladen des Nachweises der Hochschulzugangsberechtigung (siehe Checkliste Hochschulzugangsberechtigung). Achten Sie darauf, alle Seiten/Dokumente Ihrer Hochschulzugangsberechtigung hochzuladen (bspw. auch die Titelseite). Wenn Sie einen ausländischen Bildungshintergrund haben, dann – wenn vorhanden – auch die Übersetzung sowie die Anerkennung Ihrer Hochschulzugangsberechtigung hochladen.
- **10.** Folgend wird der Nachweis für das Studienorientierungsverfahren abgefragt. Hierbei handelt es sich um einen online-Test, den jede/r Bewerber/in durchführen muss (bspw. zugänglich unter [www.was-studiere-ich.de\)](http://www.was-studiere-ich.de/). Der Test kann auch zum Zeitpunkt der Immatrikulation nachgereicht werden, wird also nicht unbedingt für die Bewerbung benötigt.
- **11.** Der Reiter der **"Aufnahmeprüfung B.Sc. Pflegewissenschaft" ist für alle Bewerber/innen zwingend erforderlich,** da ohne diesen die Zulassungsvoraussetzung von Seiten des Faches nicht gegeben ist. Folgen Sie dem im Text angegebenen Link und laden Sie das auf Sie zutreffende Formblatt herunter. Füllen Sie dieses mit allen geforderten Daten aus und laden es zusammen mit allen geforderten Anhängen (mind. 2) hoch. Sollte das Dokument zum Hochladen zu groß sein, versuchen Sie, es zu komprimieren oder schicken Sie alternativ lediglich die Anhänge an [ipw.pflegewissenschaft@uniklinik-freiburg.de,](mailto:ipw.pflegewissenschaft@uniklinik-freiburg.de) das Formblatt muss ausgefüllt hochgeladen werden.
- 12. Es folgt zuletzt die "Bestätigung Ihrer Angaben". Dafür das angegebene Dokument herunterladen, ausfüllen/unterschreiben und wieder hochladen. Ohne dieses Dokument ist Ihre Bewerbung nicht zulässig.

Nun können Sie Ihre eingegebenen Daten und hochgeladenen Dokumente noch einmal überprüfen. Solange sich Ihr Antrag auf dem Status "In Vorbereitung" befindet, können Sie den Antrag jederzeit bearbeiten und er kann nicht von den Mitarbeitern/innen des Faches oder des Service Center Studium eingesehen werden.

**Denken Sie daran, den Antrag abzugeben, andernfalls ist Ihre Bewerbung nicht einsehbar und somit nicht zulässig.** Bevor Sie den Antrag abgeben, setzen Sie unten auf der Seite den

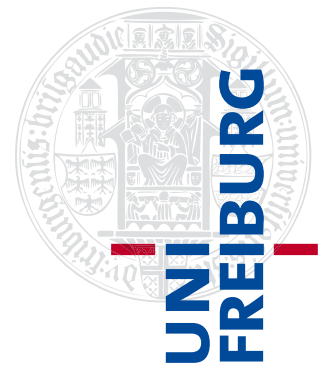

Albert-Ludwigs-Universität Freiburg – Institut für Pflegewissenschaft 79110 Freiburg, Breisacher Str. 153

Haken, dass Sie die Richtigkeit Ihrer Daten bestätigen. Dann erst können Sie den Antrag abgeben.

Ist ein Antrag eingereicht, können Sie ihn jederzeit wieder zurückziehen und bearbeiten:

## Studienbewerbung

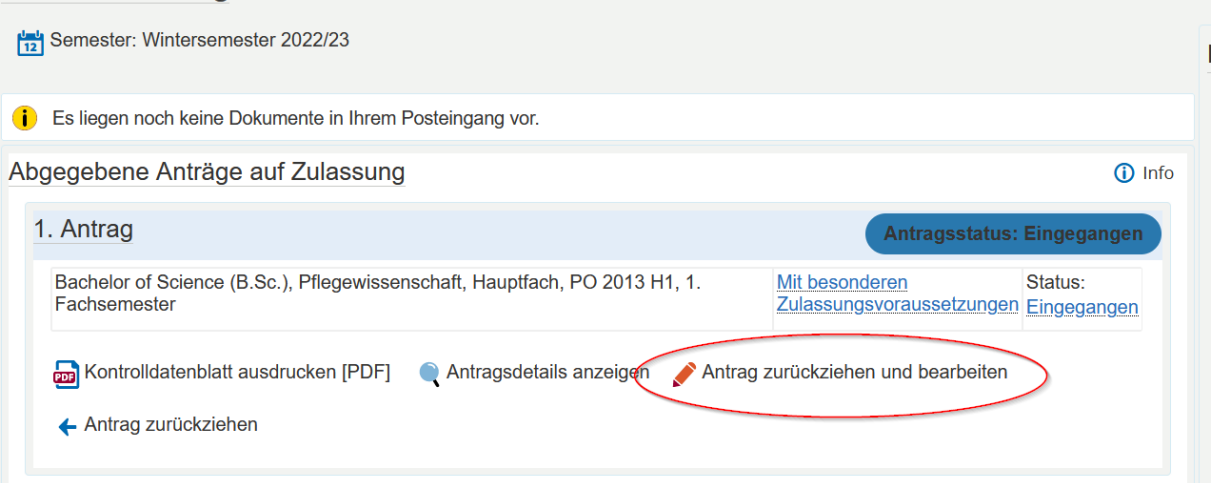

## **Nach der Bearbeitung müssen Sie den Antrag erneut abgeben.**

Falls es Fragen zum Prozess geben sollte, melden Sie sich unter [ipw.pflegewissenschaft@uniklinik-freiburg.de](mailto:ipw.pflegewissenschaft@uniklinik-freiburg.de) oder telefonisch unter 0761/270-64890.